# **Blog2Social Vertrag / Blog2Social Lizenz Wie weise ich anderen Usern Lizenzschlüssel und Social Media Accounts zu?**

Greifen auf Deinen Blog oder Deine Website mehrere verschiedene Personen zu? Egal, ob an Deinem Blog verschiedene Autoren arbeiten, ein Social-Media-Experte für das Planen und Veröffentlichen der Social-Media-Beiträge verantwortlich ist oder ob Dir Deine Freunde helfen: Blog2Social erleichtert die Teamarbeit.

Um die Teamarbeit zu erleichtern, kannst Du zum einen

- Blog2Social Premium für andere Nutzer aktivieren
- und zum anderen die Social Media Accounts anderen Nutzern zuweisen.

### **Aktiviere Blog2Social Premium für andere Nutzer (Alle Versionen)**

Du kannst jetzt die Lizenzen für andere Benutzer im WordPress-Backend verwalten. Die Lizenzen können für andere Benutzer freigeschaltet werden, ohne dass der Lizenzschlüssel weitergegeben werden muss. Es muss sich nicht mehr jeder neue Benutzer selbst freischalten.

#### **So aktivierst Du Premium für andere Nutzer:**

1. Klick unter Blog2Social auf "PREMIUM".

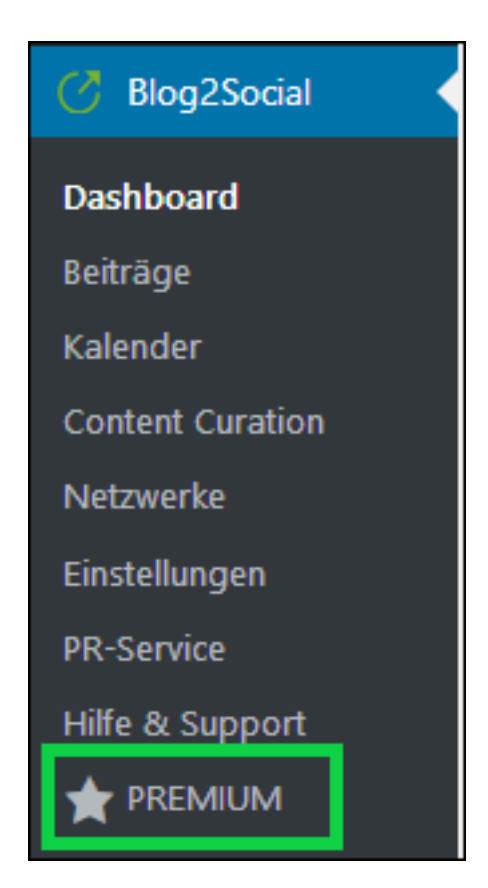

2. Oben auf der Seite findest Du ein Feld mit Deinem Namen. Wenn du auf das Feld klickst, öffnet sich die Suchleiste "Search for blog user". Seite 1 / 4

> **(c) 2021 Blog2Social <kundenservice@blog2social.de> | 13:53 25.10.2021** [URL: https://www.blog2social.com/de/faq/index.php?action=artikel&cat=7&id=149&artlang=de](https://www.blog2social.com/de/faq/index.php?action=artikel&cat=7&id=149&artlang=de)

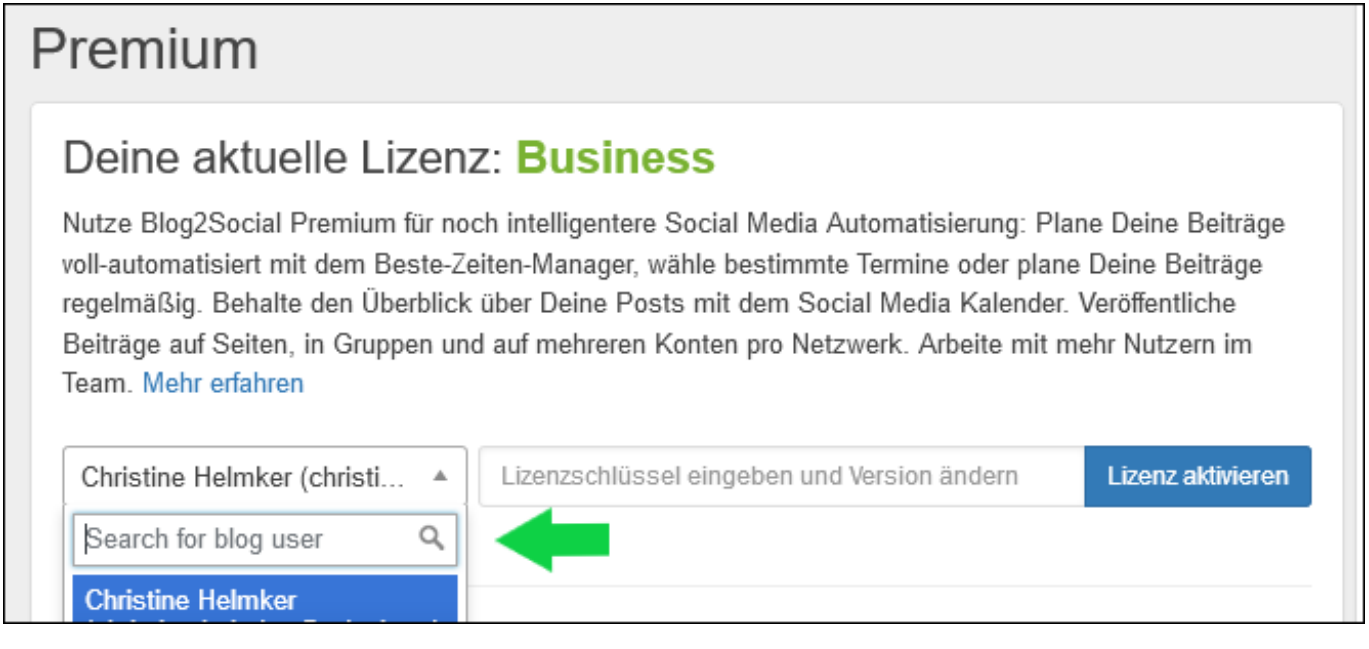

- 3. Gib den Namen des Users ein, dessen Lizenz du freischalten möchtest.
- 4. Wenn du den User gefunden hast, gib Deinen Lizenzschlüssel ein.
- 5. Klicke auf "Lizenz aktivieren".

6. Bitte den User zu kontrollieren, ob sein Account aktiviert wurde. Die Seite muss manchmal aktualisiert werden, um die Aktivierung zu beenden.

## **Social Media Accounts zuweisen (Business Version)**

Das Social-Media-Management mit mehreren Benutzern jetzt noch einfacher. Wenn mehrere Personen Deine Blog2Social-Lizenz nutzen, kannst Du anderen Benutzern Social-Media-Kanäle zuteilen, auf denen sie dann posten können, ohne selbst die Netzwerkverbindung anlegen zu müssen.

Du kannst die geteilten Verbindungen jederzeit verwalten oder wieder löschen. Du kannst außerdem festlegen, in welche Foren bei XING-Gruppen oder auf welchen Pinnwänden auf Pinterest gepostet werden kann.

Das spart nicht nur Zeit sondern schützt auch Deine Social-Media-Accounts, weil Die Login-Daten nicht mehr weitergegeben werden müssen.

#### **So teilst Du Netzwerkverbindungen mit anderen Nutzern:**

- 1. Geh unter Blog2Social auf "Netzwerke"
- 2. Hier findest Du eine Übersicht aller Deiner verbundenen Netzwerke.

3. Neben jeder Netzwerkverbindung befinden sich drei kleine Symbole. Eins davon sieht aus wie die Silhouette eines Menschen.

4. Suche das Netzwerk (Profil, Seite oder Gruppe), das Du teilen möchtest und klicke auf das kleine Symbol.

Seite 2 / 4

**(c) 2021 Blog2Social <kundenservice@blog2social.de> | 13:53 25.10.2021**

[URL: https://www.blog2social.com/de/faq/index.php?action=artikel&cat=7&id=149&artlang=de](https://www.blog2social.com/de/faq/index.php?action=artikel&cat=7&id=149&artlang=de)

## **Blog2Social Vertrag / Blog2Social Lizenz**

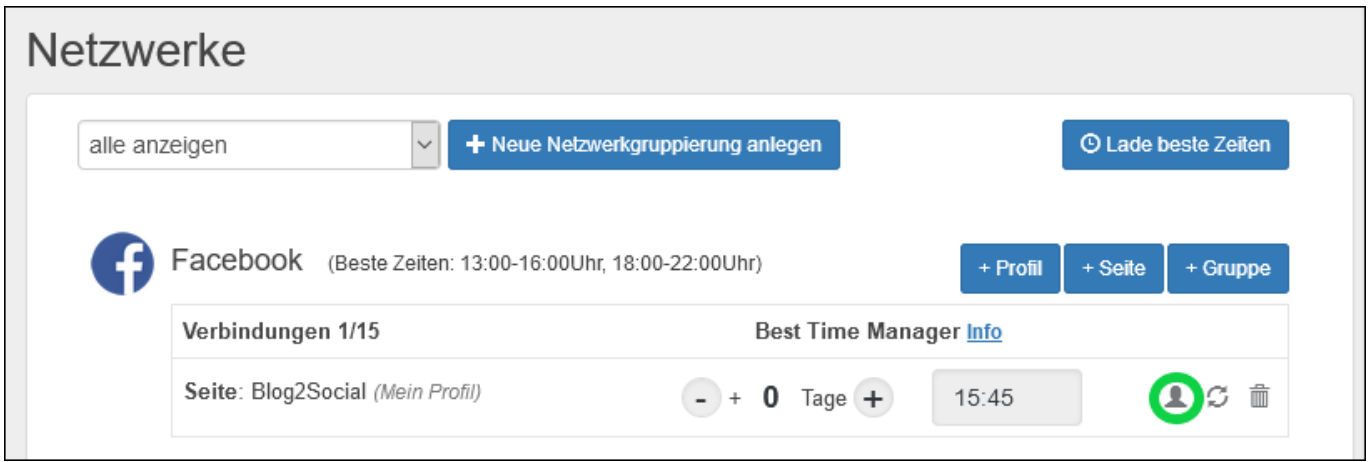

5. Jetzt öffnet sich das Fenster "Erweiterte Verbindungseinstellungen".

6. Suche unter "Weise Deine Verbindung anderen Blog-Benutzern zu" den User, dem die Verbindung zugewiesen werden soll.

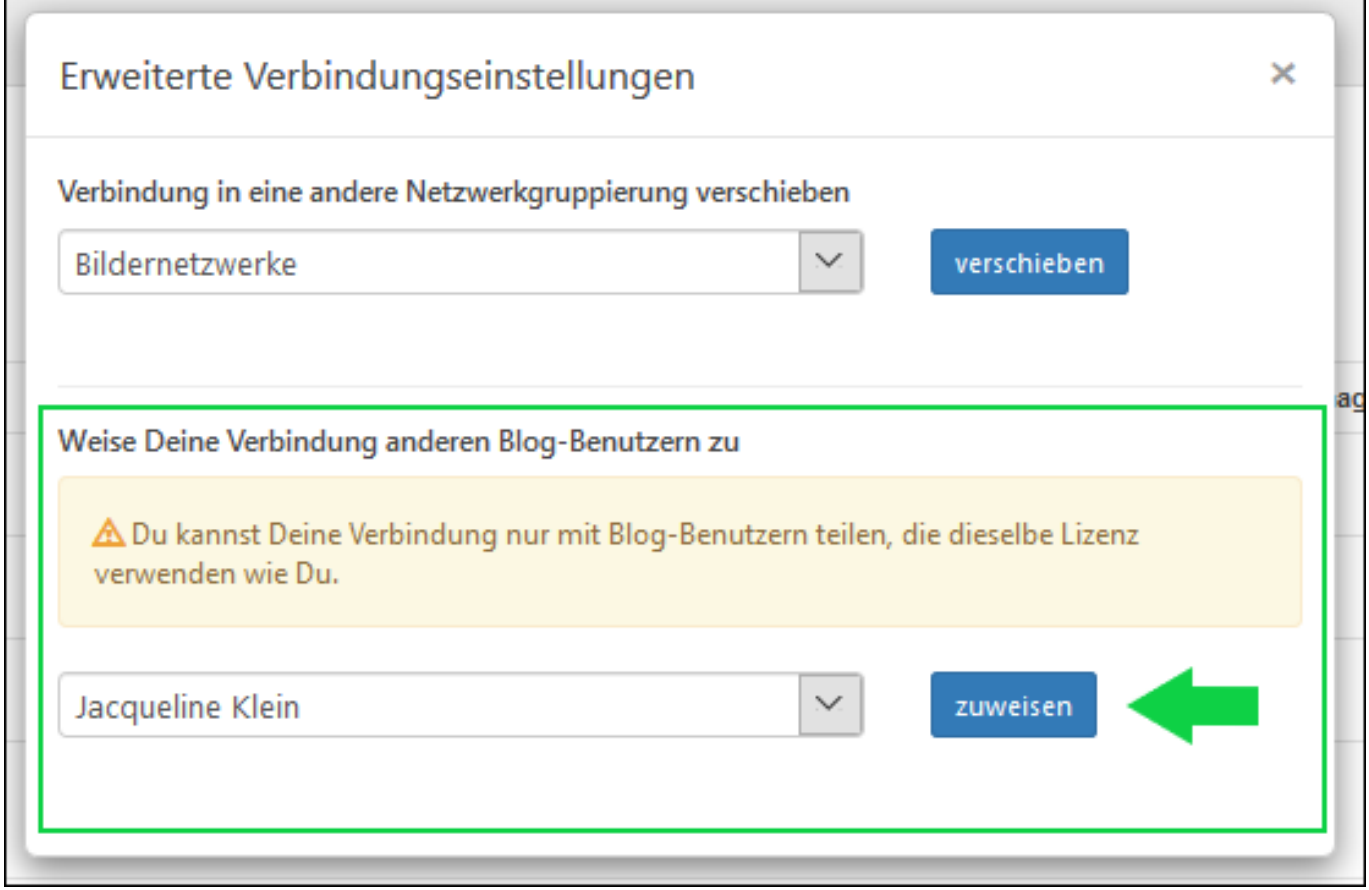

7. Klicke auf "zuweisen".

п

8. Wiederhole den Vorgang mit allen Netzwerkverbindungen, die Du zuweisen möchtest.

9. Wenn du eine zugewiesene Verbindung wieder löschen möchtest, wähle die Netzwerkverbindung aus und klicke neben dem User auf löschen.

# **Blog2Social Vertrag / Blog2Social Lizenz**

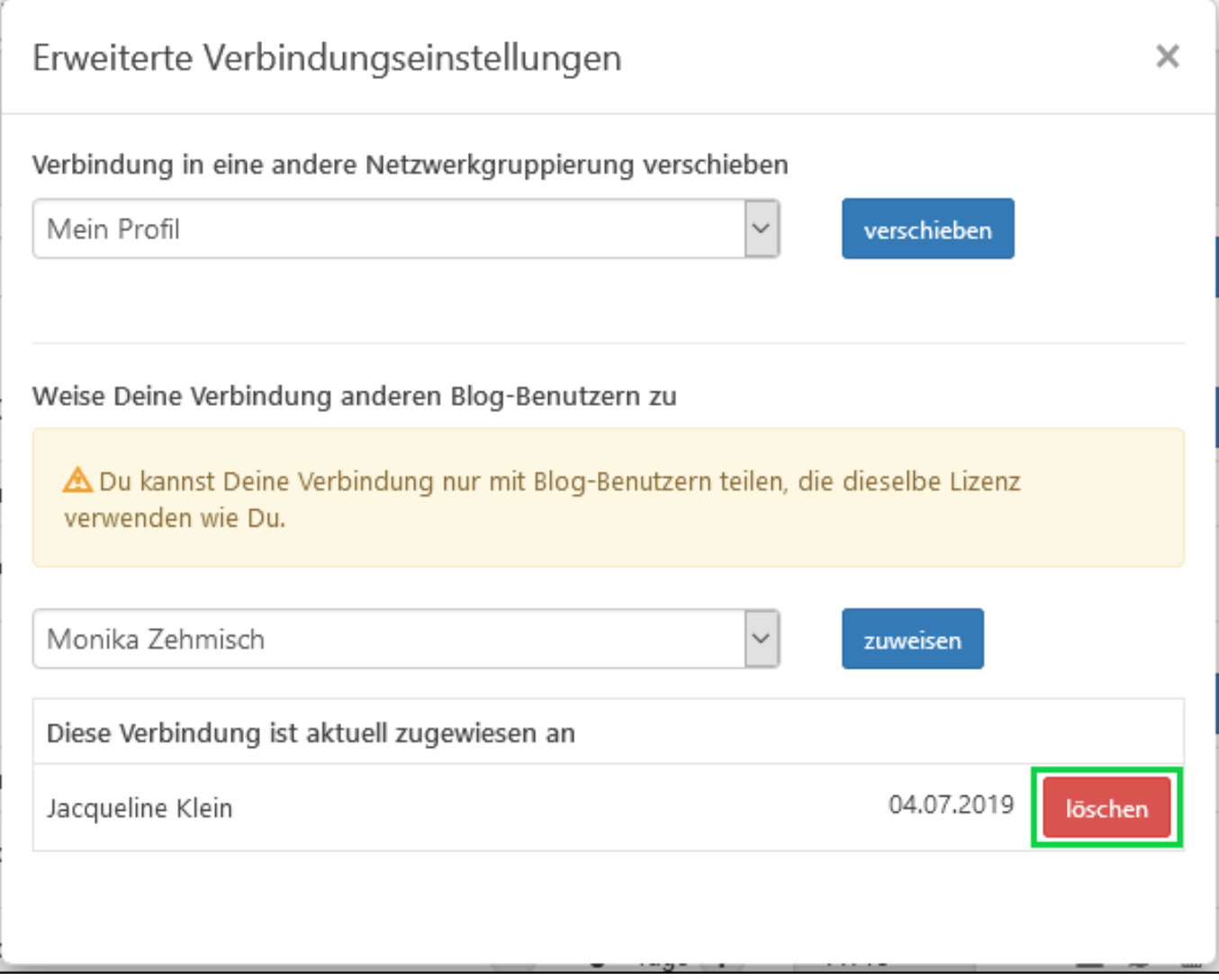

Natürlich kann trotzdem jeder Benutzer individuell Posts erstellen und planen und seine individuellen besten Zeiten speichern. Es ist außerdem auch möglich, dass jeder Nutzer zusätzlich seine eigenen Social-Media-Verbindungen verwendet. Das ist beispielsweise bei XING und LinkedIn wichtig.

So lässt sich die Arbeit ganz einfach aufteilen: Autoren können Blogbeiträge erstellen und Teammitglieder können diese auf den Social Media teilen. Beide Benutzer können die geteilten Netzwerkverbindungen und deren Status in ihrer Netzwerkübersicht einsehen.

## **Mehr Tipps zum User Management mit Blog2Social**

- So kannst Du die Einstellungen für den Social Media Autoposter anderen WordPress Usern zuweisen
- So kannst Du die Nutzer-Lizenzen verwalten

Eindeutige ID: #1148 Verfasser: Blog2Social Letzte Änderung: 2020-10-23 11:01

Seite 4 / 4

**(c) 2021 Blog2Social <kundenservice@blog2social.de> | 13:53 25.10.2021**

[URL: https://www.blog2social.com/de/faq/index.php?action=artikel&cat=7&id=149&artlang=de](https://www.blog2social.com/de/faq/index.php?action=artikel&cat=7&id=149&artlang=de)